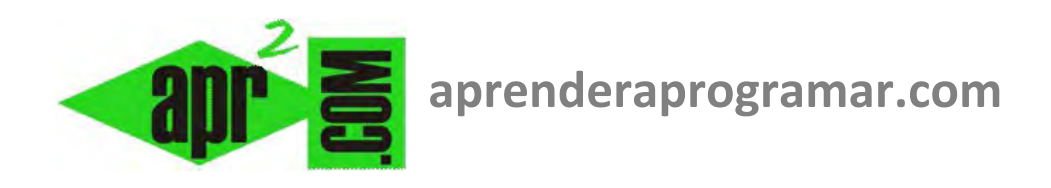

# **Ejercicios resueltos Visual Basic y .NET con arrays (arreglos), Do While, For, mod, ficheros, Ubound. Cálculo serie numérica (CU00344A)**

29

**Sección: Cursos Categoría: Curso Visual Basic Nivel I** 

**Fecha revisión: 2029** 

**Autor: Mario R. Rancel**

© 2006-2029 aprenderaprogramar.com

### **EJERCICIO RESUELTO**

Generar el código correspondiente al siguiente ejercicio, relativo al cálculo de un valor medio a partir de una serie de datos que terminan en un señalero (centinela).

En un fichero tenemos las notas de un grupo de alumnos de una clase en un array Nota(1), Nota(2), ..., Nota(n – 1), establecidas entre 0 y 10. El último dato es un señalero con valor – 50. Se desea crear un programa que determine la nota media usando un array para almacenar las notas extraídas del fichero que inicialmente tenga índice máximo 10 y se amplíe a 20 en caso de que llegue a completarse el número de elementos admitidos en el array (y en caso de llegar al índice 20 se amplíe a 30 y así sucesivamente.

### **SOLUCIÓN**

Consideraremos que el fichero notas.dat contiene los siguientes datos que nos servirán para probar el programa: 5, 7, 2, 3, 9, 5, 6, 8, - 50 (cada dato estará en una línea distinta, aquí los ponemos separados por comas por motivo de espacio).

Usaremos un label denominado Labelfinal para mostrar los resultados.

#### **Código versiones VB menos recientes: Código versiones VB más recientes:**

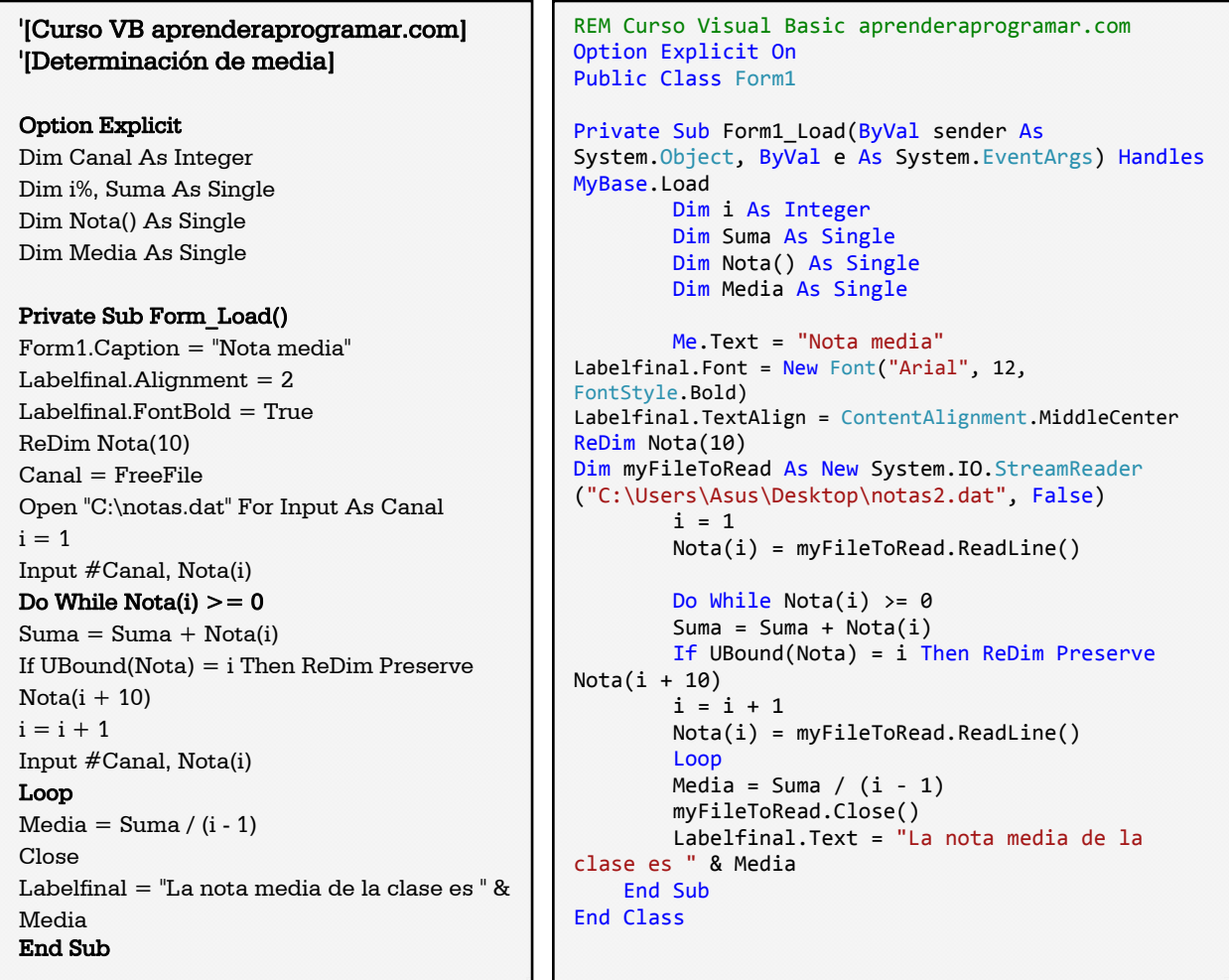

El aspecto gráfico resultado al ejecutar el programa será similar a este:

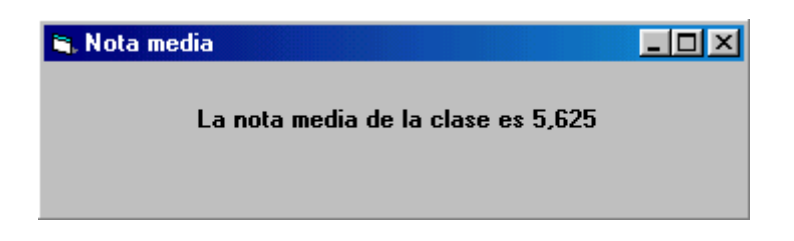

**Comentarios:** En este caso, se establece una extracción de paquetes de datos de 10 en 10. Fijémonos en una línea: If UBound(Nota) = i Then ReDim Preserve Nota(i + 10)

Aquí establecemos que si el número de elementos que se extraen coincide con el tamaño máximo del vector nota que está recibiendo los datos del archivo, dicho vector se amplía en otros diez elementos. Cuando se llega al señalero de terminación es posible que cierto número de elementos del array, entre uno y diez, queden vacíos. Cuanto más grande hagamos el intervalo asociado a cada redimensionamiento, menor número de procesos es necesario. En cambio, mayor cantidad de elementos del array corremos el riesgo de que queden vacíos.

#### **EJERCICIO RESUELTO**

Generar el código para un programa que pide un número impar y realiza cálculos numéricos. En concreto el programa presentará las siguientes opciones:

- a) Introducir un valor entero impar comprendido entre 1 y 19
- b) Calcular la serie numérica  $1 + 3 + 5 + \cdots + n$
- c) Calcular  $1 * 3 * 5 * ... * n$
- d) Salir del programa.

**Nota:** Los cálculos se han de realizar a través de un vector que almacene los valores impares comprendidos entre 1 y n.

El pseudocódigo es el siguiente:

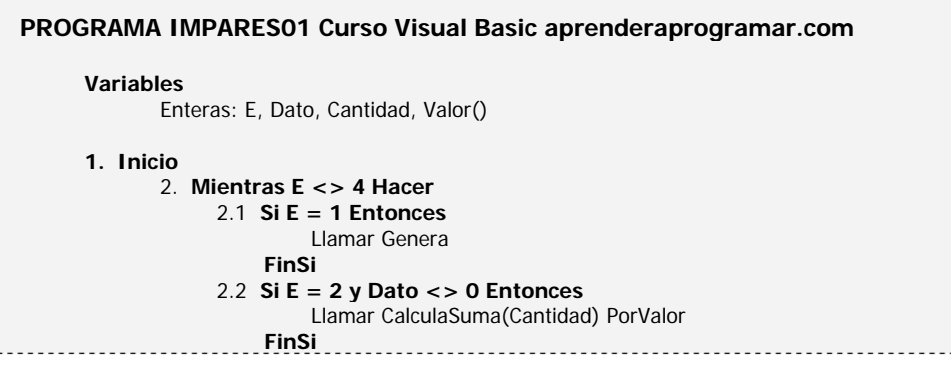

**anrender anrogramare** 

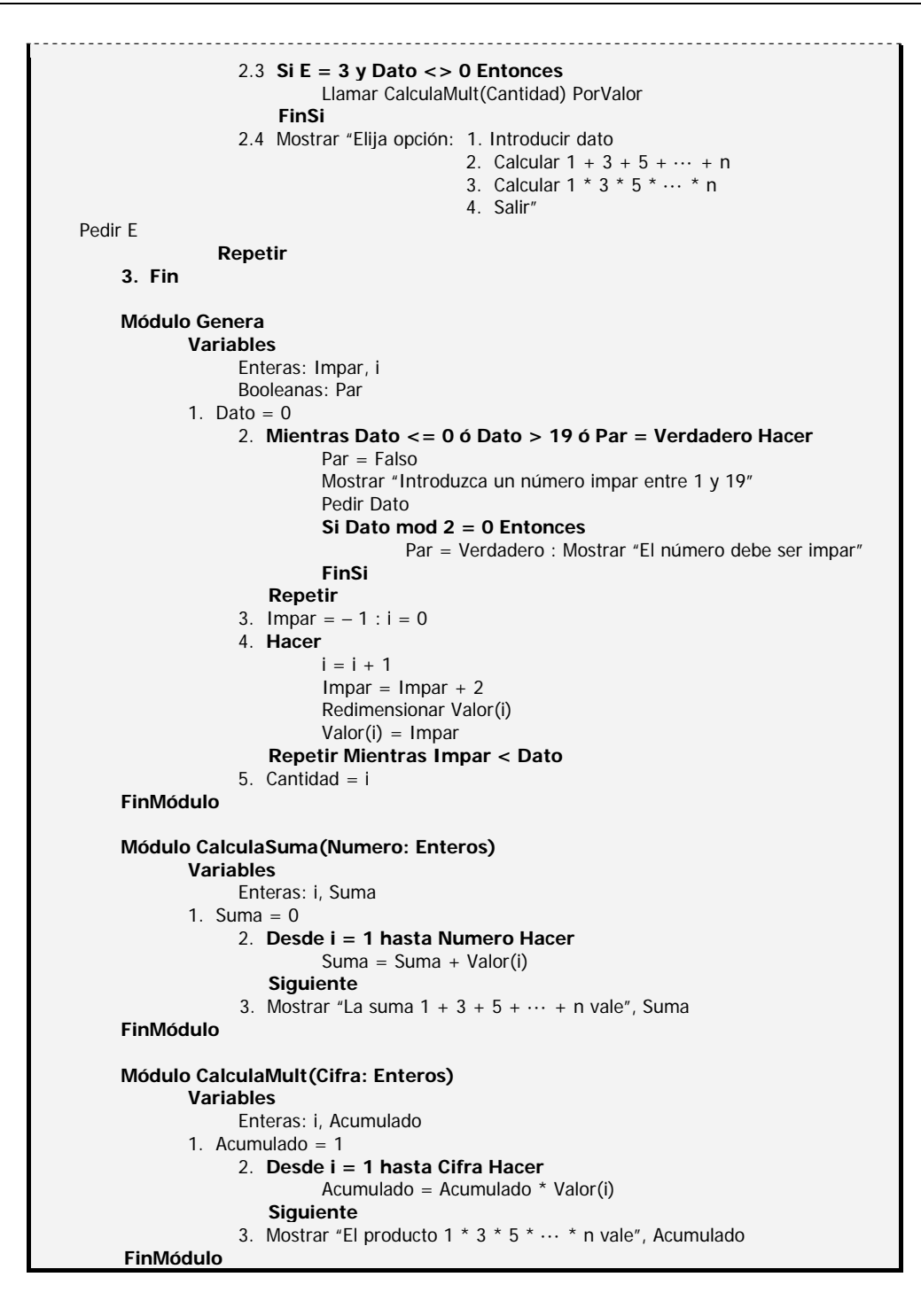

#### **SOLUCIÓN**

Vamos a plantear un programa donde inicialmente se nos mostrarán cuatro botones: uno que llevará por título "Introducir valor" y que permitirá establecer el valor de n, otro denominado "Calcular serie 1+3+5…" que hará que se ejecute el cálculo con el valor de n existente, otro denominado "Calcular serie 1\*3\*5…" con igual función para obtener el valor de las multiplicaciones, y finalmente un botón "Salir" que permitirá salir del programa.

**Código versiones VB menos recientes: Código versiones VB más recientes:** 

**anpender anpogramar를** 

```
'[Curso VB aprenderaprogramar.com] 
'[PROGRAMA IMPARES01] 
Option Explicit 
Dim Dato%, Cantidad%, Valor() As Integer 
Private Sub Form_Load() 
Form1.Caption = "Imparses01"LabelResultado.Alignment = 2 
LabelResultado.FontBold = True 
Command1.Caption = "Introducir valor" 
Command2.Caption = "Calcular serie 
1+3+5..."
Command3.Caption = "Calcular serie 1*3*5..."Command4.Caption = "Salir" 
End Sub 
Private Sub Command1_Click() 
Call Genera 
End Sub 
Private Sub Command2_Click() 
If Dato <> 0 Then Call 
CalculaSuma(Cantidad) 
End Sub 
Private Sub Command3_Click() 
If Dato <> 0 Then Call CalculaMult(Cantidad) 
End Sub 
Private Sub Command4_Click() 
Unload Form1 
End 
End Sub 
Private Sub Genera() 
Dim Impar%, i As Integer 
Dim Par As Boolean 
Data = 0Do While Dato \lt= 0 Or Dato > 19 Or Par =True 
  Par = False Dato = Val(InputBox("Introduzca un número 
impar entre 1 y 19", "Impar")) 
  If Dato Mod 2 = 0 Then
    Par = True MsgBox("El número debe ser impar") 
   End If 
Loop 
'Continúa… 
                                                 REM Curso Visual Basic aprenderaprogramar.com
                                                 '[PROGRAMA IMPARES01]
                                                 Option Explicit On
                                                 Public Class Form1
                                                      Dim Dato, Cantidad, Valor() As Integer
                                                 Private Sub Form1_Load(ByVal sender As
                                                 System.Object, ByVal e As System.EventArgs) 
                                                 Handles MyBase.Load 
                                                          Me.Text = "Impares01"
                                                 LabelResultado.Font = New Font("Arial", 12, 
                                                 FontStyle.Bold) 
                                                 LabelResultado.TextAlign = 
                                                 ContentAlignment.MiddleCenter 
                                                  Button1.Text = "Introducir valor"
                                                  Button2.Text = "Calcular serie 1+3+5..."
                                                          Button3.Text = "Calcular serie 1*3*5..."
                                                          Button4.Text = "Salir"
                                                      End Sub
                                                 Private Sub Button1 Click(ByVal sender As
                                                 System.Object, ByVal e As System.EventArgs) 
                                                 Handles Button1.Click 
                                                          Call Genera() 
                                                 End Sub
                                                 Private Sub Button2_Click(ByVal sender As
                                                 System.Object, ByVal e As System.EventArgs) 
                                                 Handles Button2.Click 
                                                         If Dato <> 0 Then Call
                                                 CalculaSuma(Cantidad) 
                                                 End Sub
                                                 Private Sub Button3 Click(ByVal sender As
                                                 System.Object, ByVal e As System.EventArgs) 
                                                 Handles Button3.Click 
                                                         If Dato <> 0 Then Call
                                                 CalculaMult(Cantidad) 
                                                 End Sub
                                                 Private Sub Button4 Click(ByVal sender As
                                                 System.Object, ByVal e As System.EventArgs) 
                                                 Handles Button4.Click 
                                                          Me.Close() 
                                                          End
                                                 End Sub
                                                 Private Sub Genera() 
                                                       Dim Impar, i As Integer
                                                       Dim Par As Boolean
                                                      Data = ADo While Dato \leq 0 Or Dato > 19 Or Par = True
                                                               Par = False
                                                               Dato = Val(InputBox("Introduzca un 
                                                 número impar entre 1 y 19", "Impar")) 
                                                              If Dato Mod 2 = 0 Then
                                                                   Par = True
                                                                   MsgBox("El número debe ser impar") 
                                                               End If
                                                       Loop 
                                                 'Continúa…
```
**app ENDER app OGRAMAR膏** 

'Continuación del código  $Impar = -1: i = 0$ Do  $i = i + 1$  $Impar = Impar + 2$  ReDim Preserve Valor(i)  $Valor(i) = Impar$ Loop While Impar < Dato  $Cantidad = i$ LabelResultado = " " End Sub Private Sub CalculaSuma(ByVal Número As Integer) Dim i%, Suma As Integer  $Suma = 0$  $For i = 1$  To Número  $Suma = Suma + Valor(i)$ Next i LabelResultado = vbCrLf & "La suma 1+3+5+...+n vale " & Suma End Sub Private Sub CalculaMult(ByVal Cifra As Integer) Dim i As Integer Dim Acumulado As Single Acumulado = 1 For  $i = 1$  To Cifra Acumulado = Acumulado \* Valor(i)

LabelResultado = vbCrLf & "El producto

1\*3\*5\*...\*n vale " & Acumulado

Next i

End Sub

```
'Continuación del código
        Impar = -1 : i = 0 Do
            i = i + 1Impar = Impar + 2 ReDim Preserve Valor(i) 
             Valor(i) = Impar 
         Loop While Impar < Dato 
         Cantidad = i 
         LabelResultado.Text = " "
     End Sub
Private Sub CalculaSuma(ByVal Número As Integer) 
         Dim i, Suma As Integer
        Suma = \thetaFor i = 1 To Número
            Suma = Suma + Valor(i) Next i 
         LabelResultado.Text = vbCrLf & "La suma 
1+3+5+...+n vale " & Suma 
End Sub
Private Sub CalculaMult(ByVal Cifra As Integer) 
         Dim i As Integer
         Dim Acumulado As Single
       Acumulado = 1 For i = 1 To Cifra 
             Acumulado = Acumulado * Valor(i) 
        Next i 
         LabelResultado.Text = vbCrLf & "El 
producto 1*3*5*...*n vale " & Acumulado 
End Sub
End Class
```
**Comentarios:** Distintas variantes pueden ser introducidas respecto a lo planteado en pseudocódigo. Sin embargo, hemos tratado de respetar en la medida de lo posible el esquema allí propuesto. La única variación introducida es la definición de la variable Acumulado como tipo real (Single) en vez de entera (Integer). A ello estamos obligados ya que el rango de valores admisible para un tipo Integer con Visual Basic puede resultar insuficiente para los rangos numéricos con que se hace trabajar a esta variable, que pueden ser muy grandes. Obviar este hecho puede dar lugar a que a partir de un valor introducido igual o superior a cierto número se nos presente un mensaje de "Error 6 en tiempo de ejecución: desbordamiento". Para solventar este problema definimos la variable como tipo Single.

Hemos usado Redim Preserve en lugar de Redim para conservar los valores anteriores del vector Valor. Dicho vector se redimensiona en cada pasada del bucle, aunque podíamos haber optado por redimensionarlo cada cierto número de pasadas o asignarle un valor grande inicialmente y reducirlo al valor definitivo después. Estos y otros aspectos del programa se comentan en el curso "Bases de la programación nivel I" de aprenderaprogramar.com, donde se explica la lógica para la creación del programa y el diagrama de flujo del mismo.

**app ENDER app OGRAMAR** =

## El aspecto gráfico será algo así:

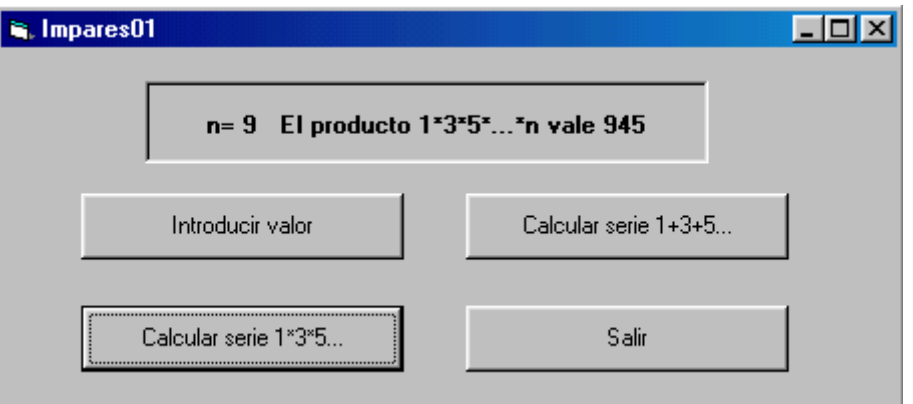

# **Próxima entrega: CU00345A**

**Acceso al curso completo en aprenderaprogramar.com** -- > Cursos, o en la dirección siguiente: http://www.aprenderaprogramar.com/index.php?option=com\_content&view=category&id=37&Itemid=61